#### **Information und Technik Nordrhein-Westfalen**

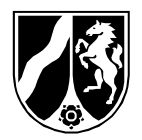

IT.NRW ∙ 40193 Düsseldorf 25. Juli 2024

### **An die Schulen in NRW Nach besonderem Verteiler**

Aktenzeichen F4 \* Servicebündel Schule & Bildung Servicestelle für Schulen

Durchwahl +49211 9449-6440

Telefax +49211 9449-8118 support@schule.nrw.de

**Erhebung der Amtlichen Schuldaten mittels PC –** Runderlass des MSWF vom 14.12.1999 - Haupterhebung 2024 -

Sehr geehrte Damen und Herren,

in Vorbereitung auf die diesjährige Erhebung der amtlichen Schuldaten haben wir nachstehend für Sie wesentliche Informationen zusammengestellt. Zudem verweisen wir an geeigneten Stellen auf weitere Informationsquellen und Ansprechpartner.

Die folgenden Seiten beinhalten:

- A. **Die Terminübersicht** bezogen auf die Bereitstellung der Vorgabedaten durch IT.NRW sowie die schulformspezifischen spätesten Abgabetermine der Erhebungsdaten
- B. **Ihre Ansprechpartner** bei fachlichen und technischen Fragen sowie bei Terminverlängerungen
- C. **Weitere Informationsquellen**, die für Sie vor und während der Erhebung sowie für die Datenlieferung hilfreich sein können
- D. **Zum Programm ASDPC** einige Hinweise und den Link zum Download der Software
- E. **Eine Vorgehensanleitung zur Haupterhebung** für das Schuljahr 2024/25

Mit der SchulMail vom 17. April 2024 hatten wir Ihnen die Termine und die inhaltlichen Änderungen zur diesjährigen Erhebung angekündigt. Es haben sich diesbezüglich in der Zwischenzeit keine weiteren Änderungen ergeben.

**Postanschrift**

Information und Technik Nordrhein-Westfalen 40193 Düsseldorf

**Dienstgebäude**

Kennedydamm 15 40476 Düsseldorf

Telefon-Zentrale +49211 9449-01

Telefax +49211 9449-8000

poststelle@it.nrw [www.it.nrw.de](http://www.it.nrw.de/)

Ust-IdNr. DE811274415

Leitweg-ID 05111-14002-45

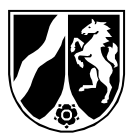

# **A. IHRE TERMINÜBERSICHT**

25. Juli 2024 Seite 2 von 10

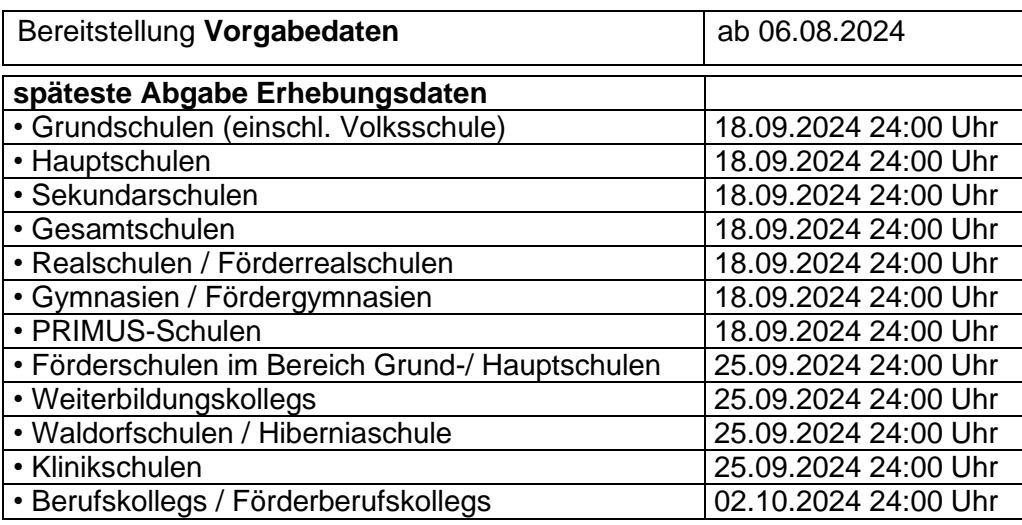

Beachten Sie bitte den jeweiligen Abgabetermin zur Haupterhebung. Von Ihrer rechtzeitigen Datenlieferung sind alle nachfolgenden Verwaltungsverfahren abhängig. Die verschlüsselten Daten senden Sie bitte bis zu dem entsprechenden Termin als Anhang einer E-Mail an

#### [statistik.schule@it.nrw.de](mailto:statistik.schule@it.nrw.de)

Zum Verarbeitungsstatus Ihrer Statistikdaten werden keine E-Mails versendet. Über den Status der Verarbeitung können Sie sich im geschützten Bereich des Bildungsportals unter dem Punkt *Amtliche Schulstatistik - Datenlieferung* informieren. Bei zu erwartenden **Terminproblemen** (verspätete Abgabe der Erhebungsdaten) sprechen Sie bitte rechtzeitig die Ansprechpartnerin bzw. den **Ansprechpartner Ihrer Bezirksregierung** (s.u.) an.

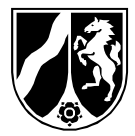

#### **B. IHRE ANSPRECHPARTNER**

25. Juli 2024 Seite 3 von 10

• **Bei Terminfragen** wenden Sie sich bitte an folgende Ansprechpartner:

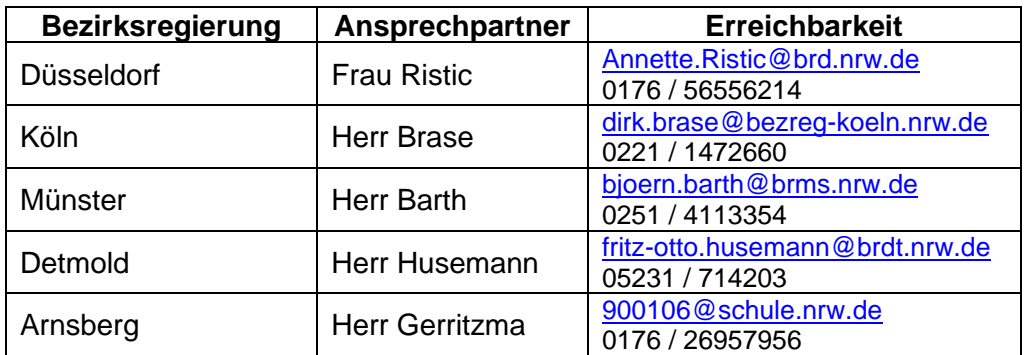

### • **Bei Problemen oder Rückfragen**

Hierfür steht Ihnen der für Ihre Schule zuständige **ADV-Fachberater** zur Seite. Sollten Ihnen die Kontaktdaten Ihres ADV-Fachberaters nicht vorliegen, so ist auf folgender Seite beschrieben, wie Sie diese Informationen erhalten können:

<https://www.svws.nrw.de/service/fachberatersuche>

• **IT.NRW** – **Fachlicher Support** für Eintragungen und Angaben zur Statistik:

Fragen, die das Ausfüllen beziehungsweise den Inhalt der Statistik betreffen, richten Sie bitte an den Bereich der Datengewinnung von IT.NRW. Die Servicezeiten sind:

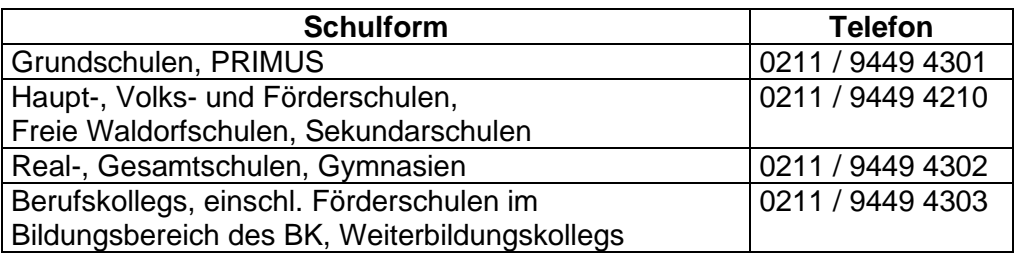

Montag – Donnerstag 8 bis 15 Uhr Freitag 8 bis 13 Uhr

Oder nutzen Sie folgende E-Mail-Adresse: [ASD-Aufbereitung@it.nrw.de.](mailto:ASD-Aufbereitung@it.nrw.de)

Bitte nennen Sie bei schriftlichen Anfragen Ihre Schulnummer in der Betreffzeile und ergänzen Sie Ihre Fehlermeldung ggf. mit Bildschirmfotos.

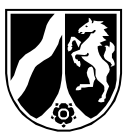

• **IT.NRW** – **Technischer Support** für z.B. Programminstallation, Verschlüsselung sowie SchulMail und Bildungsportal:

25. Juli 2024 Seite 4 von 10

In diesen Bereichen unterstützt Sie die Servicestelle für Schulen von IT.NRW. Die Servicestelle ist wie folgt erreichbar:

> Montag – Donnerstag 8 bis 15 Uhr Freitag 8 bis 13 Uhr

unter Tel.: 0211 / 9449 6440 oder per E-Mail: [support@schule.nrw.de](mailto:support@schule.nrw.de)

Bitte nennen Sie bei schriftlichen Anfragen Ihre Schulnummer in der Betreffzeile und ergänzen Sie Ihre Fehlermeldung ggf. mit Bildschirmfotos.

- **SchILD-NRW**-Beratung:
	- Die **erste Anlaufstelle** ist **Ihr ADV-Fachberater**. Die Kontaktdaten erhalten Sie über folgende Internetseite: <https://www.svws.nrw.de/service/fachberatersuche>
	- Nutzen Sie das **SchILD-NRW Forum**: <https://schulverwaltungsinfos.nrw.de/svws/forum/index.php>
	- Bei **statistikrelevanten Fragen** können Sie sich auch an **den fachlichen Support** von IT.NRW wenden.
	- Nur **bei besonders tiefgreifenden Problemen** zu SchILD-NRW, die sich mit den ersten Optionen nicht lösen lassen, wenden Sie sich bitte an [support@schildnrw.de.](mailto:support@schildnrw.de)

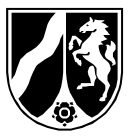

# **C. WEITERE INFORMATIONSQUELLEN**

25. Juli 2024 Seite 5 von 10

• **Das Programm ASDPC**, Installationshinweise, Eintragungshilfen, Schlüsselverzeichnisse, FAQ-Liste, mögliche Updates, aktuelle Hinweise:

<https://schulverwaltungsprogramme.msb.nrw.de/schulen/download.htm>

- **Bildungsportal** (zentrale Schulverwaltungsanwendungen) für Vorgabedaten, ASD-Signatur und Informationen zum Verarbeitungsstand Ihrer gelieferten Daten: <https://www.schulministerium.nrw.de/BiPo/SVW>
- **Schulverwaltung:**

[https://www.svws.nrw.de](https://www.svws.nrw.de/)

**Hinweis:** Nutzen Sie hier insbesondere das **Forum** als Plattform, um sich bei Problemen zu informieren und sich mit anderen auszutauschen:

<https://schulverwaltungsinfos.nrw.de/svws/forum>

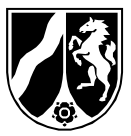

# **D. ASDPC – INSTALLATIONSANLEITUNG UND ERSTE SCHRITTE**

25. Juli 2024 Seite 6 von 10

Auch in diesem Jahr erfolgt die Erhebung der amtlichen Schuldaten wieder mit dem Programm ASDPC. Die angekündigten Änderungen sind in der aktuellen Version berücksichtigt. Importmöglichkeiten für Daten, z.B. aus SchILD-NRW, stehen weiterhin zur Verfügung. Bitte achten Sie darauf, bei allen Programmen die aktuelle Version zu verwenden.

Die Art der Ver- bzw. Entschlüsselung der Vorgabe- und Erhebungsdaten (Lieferdaten) bleibt gleich.

Das Programm ASDPC steht neben weiteren Informationen rund um die Haupterhebung auf dieser Seite zum Download für Sie bereit: <https://schulverwaltungsprogramme.msb.nrw.de/schulen/download.htm>

Auf dieser Seite finden Sie ebenfalls Hinweise zum Download, sowie zum Speichern und Installieren von ASDPC.

**Hinweis:** Stellen Sie bitte vor der Installation von ASDPC sicher, dass keine anderen Programme gleichzeitig laufen (z. B. Textverarbeitung, Virenscanner, Schulverwaltungsprogramme).

**Wichtig:** Bei der **Installation von ASDPC** müssen Sie als *Hauptbenutzer* oder *Administrator* angemeldet sein. Besitzen Sie nur einfache Nutzerrechte, wenden Sie sich bitte an Ihren zuständigen Hard- und Software-Betreuer, damit Ihnen die entsprechenden Administrationsrechte eingerichtet werden.

Falls die Installationsroutine nicht korrekt ablaufen sollte, klicken Sie bitte mit der rechten Maustaste auf die Datei "*setup.exe"* und führen Sie diese als Administrator aus.

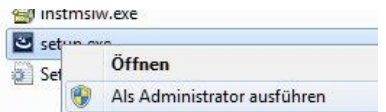

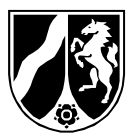

# **E. VORGEHENSANLEITUNG ZUR HAUPTERHEBUNG FÜR DAS SCHULJAHR 2024/25 FÜR ALLE SCHULEN**

25. Juli 2024 Seite 7 von 10

# **Vorgabedaten und Schlüsselverwaltung**

**Mit jedem bei IT.NRW neu eingetroffenen öffentlichen Schlüssel werden die Vorgabedaten innerhalb einer Zeitspanne von maximal einer Stunde neu verschlüsselt.** Sie erhalten darüber keine gesonderte Benachrichtigung. Zum sicheren Transport der Daten verwendet ASDPC ein asymmetrisches Verschlüsselungsverfahren. Ausführliche Hinweise dazu erhalten Sie im Dokument ["Informationen-zum-Verschlüsselungsverfahren"](http://schulverwaltungsprogramme.msw.nrw.de/download/Informationen-zum-Verschluesselungsverfahren.pdf) im Downloadbereich.

Die Vorgabedaten Ihrer Schule finden Sie nach Anmeldung im geschützten Bereich des Bildungsportals unter Amtliche Schulstatistik: <https://www.schulministerium.nrw.de/BiPo/SVW>

Die verschlüsselten Vorgabedaten geben im Dateinamen Aufschluss über Ihre Schulnummer sowie Datum und Uhrzeit (Stunde, Minute, Sekunde) der Generierung des Schlüssels (Zeitstempel).

### **z. B.: LV123456\_20090723\_115417.24x**

(steht für Lehrervorgabedaten der Schule 123456 und des Jahres 2024, die mit einem Schlüssel vom 23.07.2009 11:54:17 Uhr verschlüsselt worden sind)

In ASDPC unter "*Extras - Schlüsselverwaltung – Informationen"* können Sie erfahren, wann der momentan in Ihrem System gültige Schlüssel erzeugt wurde. Diese Zeitangabe muss mit den Informationen aus dem Dateinamen der Vorgabedaten übereinstimmen. Der Dateiname darf nicht manuell geändert werden.

#### **"ASDPC32 (Amtliche Schuldaten)***"* **starten**

Sie erreichen den Anmeldebildschirm zur Eingabe der Schulnummer entweder

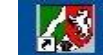

über das Symbol **ASDPC32** auf Ihrem Desktop oder über "Start - ASDPC32".

Schulen, die **ASDPC in einer Terminal-Server Umgebung** installiert haben, müssen neben der Schulnummer zusätzlich die ASD-Signatur angeben. Die für Ihre Schule gültige ASD-Signatur finden Sie (wie Ihre Vorgabedaten) im geschützten Bereich des Bildungsportals unter Amtliche Schulstatistik: <https://www.schulministerium.nrw.de/BiPo/SVW>

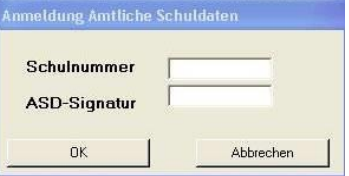

Anwender, die ASDPC lokal installiert haben und nicht in der Terminal-Server Variante nutzen, brauchen nur die Schulnummer einzugeben.

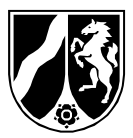

25. Juli 2024 Seite 8 von 10

Nach der **Grundinstallation** werden Sie beim ersten Programmstart aufgefordert, den Schlüssel zur Datenverschlüsselung zu erzeugen. Hatten Sie ASDPC im letzten Jahr auf einem anderen Computer installiert, bietet es sich an, die bereits dort verwendeten Schlüssel für die aktuelle ASDPC-Installation weiterzuverwenden. Informationen dazu finden Sie im Dokument "Informationen [zum Verschlüsselungsverfahren". E](http://schulverwaltungsprogramme.msw.nrw.de/download/Informationen-zum-Verschluesselungsverfahren.pdf)ntscheiden Sie sich allerdings für die Erstellung neuer Schlüssel, so klicken Sie bitte auf "Ja". Das Programm zeigt Ihnen den Ablageort des neuen öffentlichen Schlüssels an. Achten Sie bitte auf den Zeitstempel (s.o.), den Sie in dem Dateinamen finden. Senden Sie diese Datei mit der Endung **\*.pub** als Anhang einer E-Mail an das Postfach:

#### [schluessel.schule@it.nrw.de](mailto:schluessel.schule@it.nrw.de)

In der Kopfzeile des Programmfensters des nun gestarteten ASDPC sehen Sie die Version und das Versionsdatum von ASDPC sowie die Schulnummer und Schulform Ihrer Schule. Zu dem "eigentlichen" Programm ASDPC gelangen Sie über die Menüleiste - "*Anwendung starten / Erhebung Amtliche Schuldaten (ASDPC)*". Nach Anklicken dieser Option sehen Sie den bereits mit Ihren Schuldaten ausgefüllten Bildschirm. Die Stammdaten der Schule können im Programm nicht mehr geändert werden.

Über den Menüpunkt "*Erhebung / Haupterhebung 2024"* gelangen Sie in den Hauptbildschirm der Anwendung. Hier finden Sie eine Übersicht über die Daten, die Sie in der letztjährigen Erhebung an diesem Rechner bearbeitet haben.

Bevor Sie mit der Bearbeitung der einzelnen Belege beginnen, **lesen Sie** bitte zuerst die **Vorgabedaten ein**.

In der Menüleiste unter "*Datei / Import / Vorgabedaten"* haben Sie die Möglichkeit, Adressen-, Lehrer– und SCD012-Vorgabedaten einzulesen. Die **Belege** *Vorjahresschüler (SCD012)* **(außer bei Grundschulen) und** *Adressen* **sind verpflichtend als Vorgabedaten einzulesen**. Erst nachdem Sie die Vorgabedaten eingelesen haben, können Sie diese Belege öffnen und bearbeiten. Lehrervorgabedaten können Sie optional einlesen oder sich anzeigen lassen, um z.B. Lehrer-Identnummern ablesen zu können.

Die folgende Reihenfolge hat sich bei der Bearbeitung der Belege aufgrund von Abhängigkeiten bewährt:

• *Adressen, LID, KLD, UVD, SCD011, SCD012* und *weitere Belege*

**Beachten Sie bitte, sofern Ihre Schule nur eine Adresse hat**, dies im Adressbildschirm mit einem Häkchen in dem Feld "Schule hat nur eine Adresse" zu bestätigen. Hat Ihre Schule mehr als eine Adresse, so darf das Häkchen entsprechend nicht gesetzt sein.

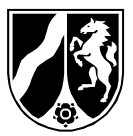

25. Juli 2024 Seite 9 von 10

Generell besteht die Möglichkeit, aus verschiedenen Schulverwaltungsprogrammen Daten in die Belege von ASDPC zu importieren. Es kann sein, dass die Daten beim Import aus Schulverwaltungsprogrammen nicht fehlerfrei sind. Wenn Ihnen bereits beim Import Fehler gemeldet werden, gehen Sie diesen bitte nach. ASDPC folgt bis auf Formatfehlern der Strategie, möglichst alle Daten, auch nicht mehr zulässige Werte, zu importieren. Inhaltliche Fehler in den Daten werden dann bei anschließenden Plausibilitätsprüfungen angezeigt.

**Prüfen Sie** Ihre eingegebenen Daten über den Menüpunkt *Prüfen / Gesamtprüfung* und bereinigen Sie die angezeigten Fehler. Um eine Eingabe abzubrechen oder rückgängig zu machen, klicken Sie zweimal auf die Esc-**Taste!** 

Beim Auftreten von *HARTEN* Fehlern *(Kennzeichnung in Rot)* ist es nicht möglich, die Daten zum Versand bereitzustellen. Daher ist eine Bereinigung dieser Fehler zwingend erforderlich. Bitte bereinigen Sie, soweit möglich, auch alle anderen Fehler. Beachten Sie hierzu die Fehlerbeschreibungen und die Hilfetexte (auch über F1-Taste erreichbar) in ASDPC.

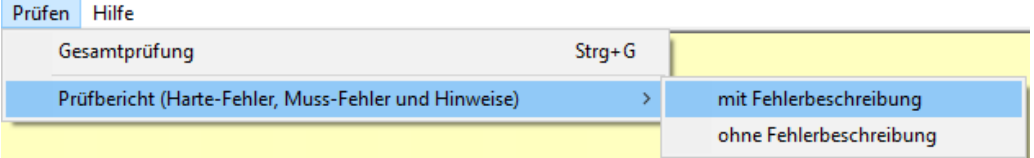

Sollten Sie dennoch die Fehlerbehebung nicht alleine vollziehen können, wenden Sie sich an den **fachlichen Support** bei IT.NRW.

Bevor Sie die Daten verschlüsseln, führen Sie die Gesamtprüfung aus, da die *Gesamtprüfung* belegübergreifend durchgeführt wird.

Damit Sie die **Daten verschlüsseln** können, benötigen Sie die ASD-Signatur Ihrer Schule.

Die für Ihre Schule gültige ASD-Signatur finden Sie (wie Ihre Vorgabedaten) unter<https://www.schulministerium.nrw.de/BiPo/SVW> (Amtliche Schulstatistik).

Wählen Sie auf der Hauptebene von ASDPC unter dem Menüpunkt *Datei / Export* bitte "*Daten für IT.NRW"* aus. Es erfolgt die Aufforderung zur Eingabe Ihrer ASD-Signatur. Die Datei wird damit unterschrieben und mit einem Klick auf *OK* und auf *Weite*r wird die Datei für den Versand bereitgestellt.

Als Letztes erhalten Sie einen Hinweisbildschirm, aus dem hervorgeht, wo die fertige Übertragungsdatei auf dem Rechner gespeichert ist (in der Regel C:\ASDPC32\Ausgang).

**Senden Sie** diese Datei als Anhang einer E-Mail an die Adresse

#### [statistik.schule@it.nrw.de](mailto:statistik.schule@it.nrw.de)

Ihre E-Mail wird bei IT.NRW automatisiert verarbeitet, so dass Anmerkungen im Textteil der E-Mail verloren gehen.

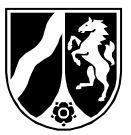

Über den Status der Verarbeitung können Sie sich im geschützten Bereich des Bildungsportals unter dem Punkt "Informationen zur Amtlichen Schulstatistik ASDPC" informieren.

25. Juli 2024 Seite 10 von 10

**Bitte versenden Sie ausschließlich die Datei, die durch das Bereitstellen der diesjährigen ASDPC-Version entstanden ist: V4XXXXXX.24X**

Weitere Informationen zum Erhebungsstart erhalten Sie zum Unterrichtsbeginn des neuen Schuljahres per SchulMail.

Mit freundlichen Grüßen Im Auftrag

gez. Dr. Günter Gans maschinell erstellt - daher ohne Unterschrift